## УДК 657

**Л.І. Саченок, канд. екон. наук, доцент, Ю.А. Кульков, канд. екон. наук, ст. викладач, А.П. Нікітіна, аспірант**  *Севастопольський національний технічний університет вул. Університетська, 33, г. Севастополь, Україна, 99053* 

# **ОБЛІК ВАЛЮТНИХ ОПЕРАЦІЙ В УМОВАХ ФУНКЦІОНУВАННЯ ІНФОРМАЦІЙНИХ СИСТЕМ ТА ШЛЯХИ ЙОГО УДОСКОНАЛЕННЯ**

*Розглянута організація і методика обліку розрахунків монетарних і не монетарних статей зовнішньоекономічних операцій в умовах функціонування інформаційних систем на базі ПЕОМ. Ключові слова: зовнішньоекономічні операції, «1:С Бухгалтерія», експорт, імпорт, монетарні статті, курсові різниці, курси валют.* 

**Постановка проблеми**. Зовнішньоекономічні зв'язки, міжнародні валютні та кредитні відносини – невід'ємна частина світового господарства. Регулювання цих відносин здійснюється через ринковий механізм, а також впливом держави. Вона регулює валютні відносини через регламентацію порядку проведення валютних операцій та міжнародних розрахунків. Здійснювати операції, пов'язані з зовнішньоекономічною діяльністю підприємства можуть лише висококваліфіковані спеціалісти, котрі знають міжнародні правила розрахунків, заключення договорів на валютних та грошових ринках, які вміють аналізувати кон'єктуру валютних ринків, а також, володіють нормативною базою по регулюванню порядку проведення операцій в іноземній валюті на території України і за її межами. Інформація бухгалтерського обліку стала необхідним елементом при прийнятті обґрунтованих рішень, обранні надійних партнерів для одержання найвищих позитивних результатів фінансової діяльності.

**Аналіз останніх досліджень і публікацій**. Найбільш ґрунтовно проблеми бухгалтерського обліку, розглянуті у працях вітчизняних учених: Бородкіна О.С., Бутинця Ф.Ф., Герасимовича А.М., Єфименка В.І., Голова С.Ф., Кінрацької Л.М., Кужельного М.В., Кузьмінського Ю.А., Литвина Б.М., Мниха Є.В., Пархоменка В.М., Пушкаря М.С., Савченка В.Я., Сопка В.В., Шевчука В.О., Чумаченка М.Г. та інших. Дослідження розвитку обліку в Україні у своїй більшості висвітлюють або загально-методичні засади обліку та фінансової звітності згідно ПС(Б)О, або характеризують окремі напрямки обліку розрахунків та техніку облікових записів згідно з Планом рахунків. Питання обліку експортноімпортних операцій не найшли достатнього вирішення в опублікованих на теперішній час наукових роботах.

Корисними для теорії та практики обліку в Україні є публікації закордонних учених Р. Адамса, Ф.Л. Дефліса, Г.Р. Дженика, Дж. Лоббека, Р.Монтгомері, Дж.К. Робертсона, В.М. О.Рейла, Рей Вандер Віла, Хорнгерна Ч.Т. і Фостера Дж., Друрі К., Е.А. Аренса та інших, в яких розглядаються організаційнометодологічні аспекти обліку та аналізу фінансової звітності підприємств країн з розвиненою ринковою економікою.

**Виділення невирішених раніше частин загальної проблеми.** Праці вітчизняних і зарубіжних авторів не торкаються проблематики обліку експортно-імпортних операцій в умовах функціонування інформаційних систем на базі ПЕОМ, а саме в використанням програми «1:С Бухгалтерія»..

**Мета статті полягає** в розробці рекомендацій по удосконаленню організації і методики обліку валютних операцій підприємств країни в умовах функціонування інформаційних систем на базі ПЕОМ.

**Викладення основного матеріалу**. Перед бухгалтерами стоїть питання автоматизації ведення бухгалтерського обліку операцій зовнішньоекономічної діяльності. Більшість підприємства України використовують програму "1:С Бухгалтерія" версію 7.7; 7.8, а саме тому порядок ведення зовнішньоекономічної діяльності буде розглядатися спираючись на цю програму. Ця конфігурація представляє собою комплексне рішення задачі автоматизації різних видів економічної діяльності госпрозрахункових підприємств.

Бухгалтерський облік, реалізований в конфігурації, відповідає прийнятій в даний момент методології бухгалтерського і податкового обліку в Україні і забезпечує надання інформації про зовнішнім особам – інвесторам, кредиторам, податковим органам. Саме з цих причин і була обрана дана конфігурація.

У режимі Конфігуратора можна установити або зняти позначку ведення валютного обліку для будь-якого рахунка, але для всіх рахунків Типової конфігурації, по яких Планом рахунків, передбачене ведення валютного обліку, така позначка уже встановлена. У податковому обліку переоцінка балансової вартості валюти враховується на позабалансовому рахунку "ВЛ" окремо по кожній валюті.

Згідно п. 8 П(С)БО 21 "Вплив зміни валютних курсів" визначення курсових різниць по монетарних статтях в іноземній валюті здійснюється на дату здійснення розрахунків і на дату балансу. Для правильного автоматичного визначення монетарних і немонетарних статей, доцільно установити константу "Виділяти аванси" у значення "Так". При цьому суми отриманих і виданих авансів (передплат) не будуть переоцінюватися в бухгалтерському обліку, а операції одержання або продажу товарів будуть враховані за курсом передоплати.

Розрахунок курсових різниць по монетарних статтях на дату розрахунку здійснюється автоматично документами, що відображають відповідну господарську операцію ("Прибуткова накладна", "Видаткова накладна", "Банківська виписка", валютні касові ордери, "Покупка валюти" і "Продаж валюти"), а розрахунок курсових різниць на дату балансу проводиться документом "Переоцінка валют". Цими ж документами автоматично ведеться і податковий облік валютних операцій відповідно до вимог Податкового Кодексу з використанням позабалансових рахунків валових доходів і валових витрат для обліку валового доходу і валових витрат.

### *Заповнення довідника "Валюти"*

Усі валюти, які опрацьовуються, доцільно ввести в довідник "Валюти". На нашу думку, редагувати довідник буде зручніше, якщо в меню "Дії" програми відзначити пункт "Редагувати в діалозі". В цьому випадку по подвійному щиглику миші на елементі списку відкриватиметься діалогове вікно редагування його властивостей (рисунок 1).

Крім короткого і повного найменування валюти, необхідно заповнити поля "Курс НБУ" і "Кратність".

Для курсу НБУ в програмі задана точність 5 знаків після коми. Якщо ж курс валюти стосовно гривні дуже низький або потрібна дуже висока точність, то для введення такого курсу, доцільно використовувати поле "Кратність" – кількість одиниць валюти, прийнята до котирування.

Наприклад, якщо для російського карбованця складеться курс 0,25, то можна установити кратність, рівну 10, і ввести курс 2,5 (тобто 2.5 грн. за 10 руб.). При розрахунках реального курсу значення "Курс НБУ" буде поділено на значення "Кратність", тому кратність не можна встановлювати рівної нулеві. І курс, і кратність – періодичні реквізити, у програмі запам'ятовується історія їхньої зміни. Курс НБУ, що діє на дату кожної валютної операції і на останній день звітного періоду, повинний бути заданий обов'язково. Курс НБУ вказується банком у роздруківці-виписці по вашому валютному рахунку. Щоб його дізнатися необхідно кнопкою "Завантаження курсу" можна запустити обробку, що автоматично завантажує курси валют через Інтернет.

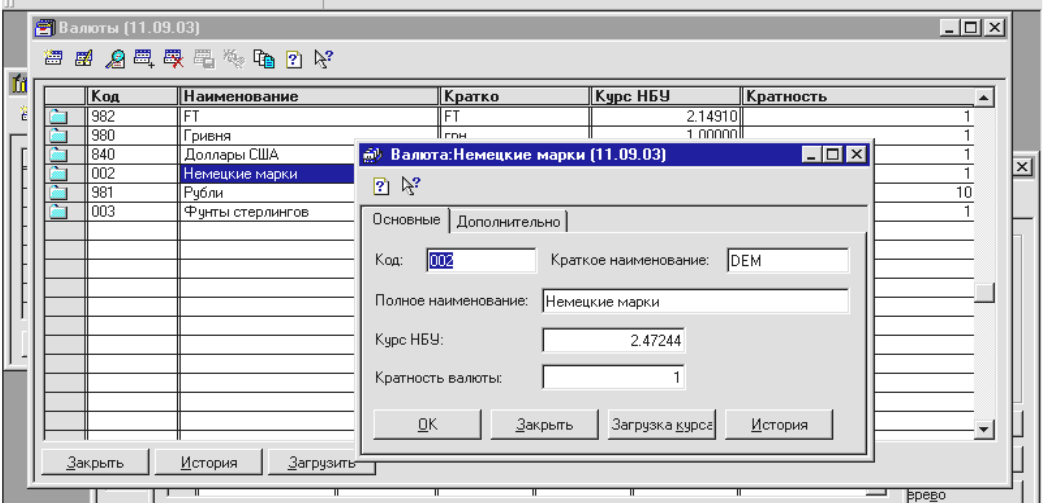

Рисунок 1 — Заповнення довідника "Валюти"

Робочий день, доцільно починати з указівки нових курсів валют. Необхідно виділити валюту в списку, натиснути кнопку "Історія", і відкриється вікно історії періодичних реквізитів для обраної валюти. Указати нове значення курсу і дату, з яким воно діє. Уведене значення буде вибиратися програмою всі наступні дати до введення нового значення курсу з більш пізньою датою. Якщо не відстежити вчасно зміну курсу валюти, катастрофи не відбудеться. Потрібно буде заповнити курс і кратність "заднім числом", потім доведеться знайти і провести заново всі документи, обробки і ручні проводки, що були зроблені з використанням неправильного курсу валюти. Краще вже постійно вести історію всіх змін курсу валюти за всі дати. Ці файли зберігаються в каталозі бази даних. Призначити або змінити файл пропису для валюти можна з закладки "Додатково".

Облік іноземної валюти на рахунках в установах банків підприємствами ведеться на наступних субрахунках рахунку 31 "Рахунки в банках":

– 312 "Поточні рахунки в іноземній валюті",

– 314 "Інші рахунки в банку в іноземній валюті" що має тип довідника "Рахунки нашої фірми". Після уведення усіх валют, які опрацьовуються, у довідник "Рахунки нашої фірми" необхідно ввести усі валютні розрахункові рахунки і, якщо треба, валютні каси для роботи з безготівковою і наявною валютою. Валютні рахунки вводяться так само, як і рахунка в гривнях, тільки в поле "Валюта" необхідно вказати не гривню, а іншу валюту рахунку і рахунок обліку в Плані рахунків повинен бути позначений як валютний.

У найменуванні рахунку рекомендується відбивати валюту рахунку, як це показано на рисунку 2. Уведення залишків по валютних рахунках відрізняється тільки тим, що при формуванні ручних операцій у кожній проводці по рахунку з ознакою валютного обліку варто обов'язково вказувати валюту проводки, причому курс НБУ за замовчуванням буде узятий з довідника "Валюти" на цю дату. У поле "Вал. торб." вноситься валютна сума, а в поле "Сума" - її гривневий еквівалент. Якщо в меню "Сервіс -> Параметри -> Операція" установити прапорець "Розраховувати суму проводки за курсом", то при уведенні валютної суми буде автоматично розраховано її гривневий еквівалент (множенням валютної суми на курс НБУ і розподілом на кратність).

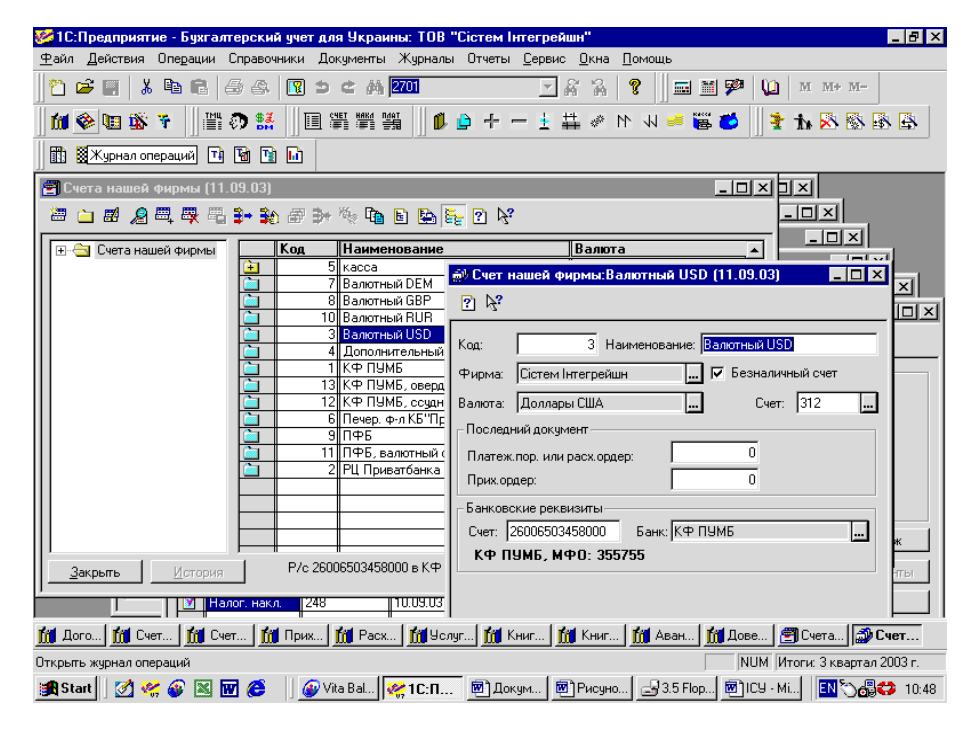

Рисунок 2 — Заповнення довідника "Рахунки нашої фірми"

Відображення залишків по валютних рахунках відрізняється тільки тим, що при формуванні ручних операцій у кожній проводці по рахунку з ознакою валютного обліку необхідно обов'язково указувати валюту проводки, причому курс НБУ за замовчуванням буде узятий з довідника "Валюти" на цю дату. У поле "Вал. торб." вноситься валютна сума, а в поле "Сума" – її гривневий еквівалент. Якщо в меню "Сервіс -> Параметри -> Операція" установити прапорець "Розраховувати суму проводки за курсом", то при уведенні валютної суми буде автоматично розраховано її гривневий еквівалент (множенням валютної суми на курс НБУ і розподілом на кратність).

При введенні ручної операції, якщо в проводці бере участь хоча б один рахунок з ознакою валютного обліку, доцільно обов'язково заповнювати поле "Валюта". Якщо на момент уведення залишків є залишок безготівкової або наявної валюти, то, крім залишків по субрахунках 302, 312, 314, обов'язково потрібно ввести залишок балансової вартості цієї валюти для податкового обліку на позабалансовий рахунок "ВЛ".

## *Операції з безготівковою валютою*

У програмі "1С Бухгалтерія для України типова конфігурація" є три документи, спеціально призначені для ведення валютного обліку "Покупка валюти", "Продаж валюти" і "Переоцінка валюти" (меню "Документи -> Валютні операції"). Інші документи формують валютні проводки, якщо при їхньому заповненні обраний або валютний рахунок, або іноземний постачальник.

*Ведення валютних розрахункових рахунків*

Усі рухи по валютних розрахункових рахунках доцільно відображати в обліку документом "Банківська виписка" Всі операції по валютному рахунку реєструються на підставі банківських виписок, в яких зазначається валютна сума (вхідне сальдо на початок дня, суми по операціях, сальдо на кінець дня), і докладених до них виправдовуючих документів.

Для фіксації операцій по валютних рахунках у національній валюті здійснюється перерахування іноземної валюти за курсом НБУ, що діє на дату виписки розрахунково-платіжних документів.

Розглянемо особливості документа, зв'язані з валютним обліком. У шапці доцільно вибрати валютний рахунок і в поле "Сума +" увести валютні суми. Гривневі еквіваленти сум розраховуються автоматично – за курсом НБУ, узятому з довідника "Валюти" і діючий на дату банківської виписки. При формуванні проводок відбувається автоматична переоцінка задіяних у документі рахунків на дату операції. Якщо в табличній частині вибрати рахунок, по якому не ведеться валютний облік, – наприклад, рахунок 92 (для списання витрат по розрахунково-касовому обслуговуванню), то при проведенні документа буде видане повідомлення "Рахунок не є рахунком залишків або заборгованостей у валюті. Переоцінка рахунка 92 не виконана". Це повідомлення не перешкоджає проведенню документа.

При виборі в шапці документа валютного розрахункового рахунка в табличній частині з'явиться нове поле "Операційна курсова різниця". У цьому полі необхідно вказати, чи буде курсова різниця, розрахована по рахунку, введеному в обраному рядку, операційної або не операційної. В іншому заповнення документа відбувається звичайним образом, як і для розрахункового рахунка у валюті України (гривнях).

Під час дослідження встановлено, що дані підприємства займаються також і продажем валюти Наприклад, як що підприємству необхідно купити або продати 50% експортної валютної виручки, то для цього використовується документ "Продаж валюти" Він виконує всі необхідні операції, тільки списання валюти з валютного розрахункового рахунка потрібно відобразити в день списання у валютній "Банківській виписці" на субрахунок 334 "Грошові кошти в дорозі у валюті". Це показано на рисунку 3.

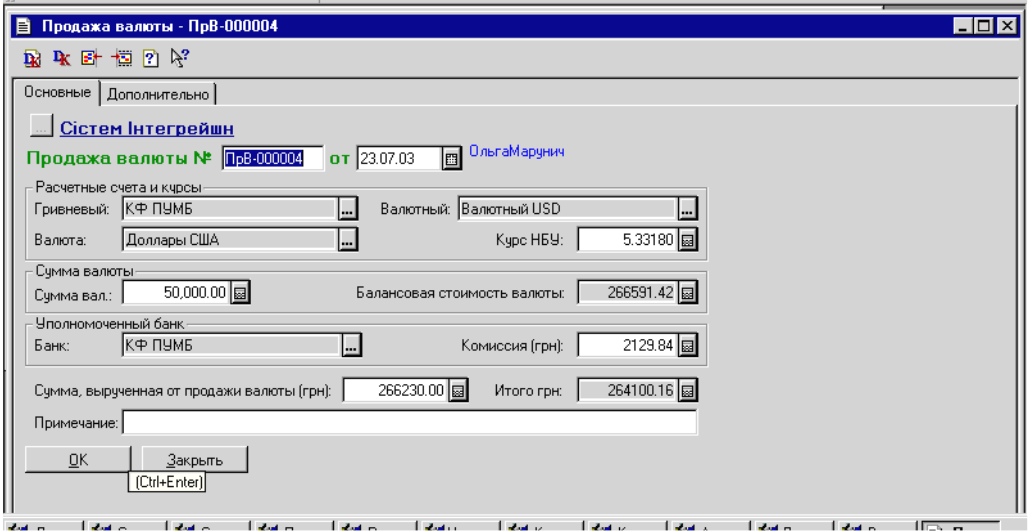

**Рисунок 3 — "Продаж валюти"** 

Новий документ "Продаж валюти" можна створити командою "Документи -> Валютні операції -> Продаж валюти" або через "Журнали -> Валютні операції -> Новий ". При заповненні документа необхідно буде вказати гривневий розрахунковий рахунок, на який надійдуть кошти від продажу валюти, валютний розрахунковий рахунок, з якого продається валюта, вибрати валюту яка продається. У поле "Курс НБУ" з довідника "Валюти" автоматично буде підставлений курс НБУ на цей день. У поле "Сума валюти" вноситься сума проданої валюти, а в поле "Сума, виручена від продажу валюти" вноситься сума, розрахована за курсом торгів, тобто за курсом НБУ.

У поле "Банк" необхідно внести той же банк, що був обраний у банківській виписці при списанні засобів на субрахунок 334, а в поле "Комісія (грн.) внести суму комісійних банку в гривнях. Поля "Разом (грн.)" і "Балансова вартість валюти" розраховуються автоматично і корегуванню не підлягають, причому балансова вартість розраховується при проведенні документа по залишку на рахунку "ВД" на цей день по заданій валюті. На закладці "Додатково" потрібно вказати, на який рахунок і по якому виду витрат списати комісійні послуги банку, а також задати аналітику рахунку "ВВ" по комісійним і балансовою вартістю валюти й аналітику рахунку "ВД" по доходу від продажу валюти.

При проведенні документу оприбутковуються отримані гривні

Вісник СевНТУ: зб. наук. пр. Вип. 138/2013. Серія: Економіка і фінанси. — Севастополь, 2013.

Дт – 311 Кт – 711 "Доход від реалізації валюти",

списуються на витрати комісійні із субрахунку 311 і собівартість валюти із субрахунку 334 за курсом НБУ на день продажу. Якщо курс НБУ на день продажу змінився в порівнянні з курсом на день списання валюти з валютного розрахункового рахунка, то відбувається розрахунок бухгалтерських курсових різниць по субрахунку 334. У податковому обліку з рахунка "ВЛ" списується балансова вартість проданої валюти, у такому ж розмірі нараховуються валові витрати. Крім того, нараховуються витрати по комісійним і валового доходом від продажу валюти.

Якщо в процесі господарської діяльності підприємства виконується операція купівлі валюти, в обліку це можна в документі "Купівля валюти" (рисунок 4). Але спочатку, доцільно документом "Банківська виписка" відобразити перерахування грошей на купівлю валюти уповноваженому банкові. Документ "Покупка валюти" створюється командою «Документи» – «Валютні операції» – «Покупка валюти» або через «Журнали» – «Валютні операції» – «Новий». Заповнюється він так само, як і документ «Продаж валюти». Потім доцільно вибрати:

- валютний рахунок, на який надійде куплена валюта;
- гривневий рахунок, з якого списуються засоби в гривнях;
- валютний рахунок, на який надійде куплена валюта;
- гривневий рахунок, з якого списуються засоби в гривнях;

– валюта, що купується, курс НБУ автоматично береться з довідника "Валюти" на дату документа (рисунок 4).

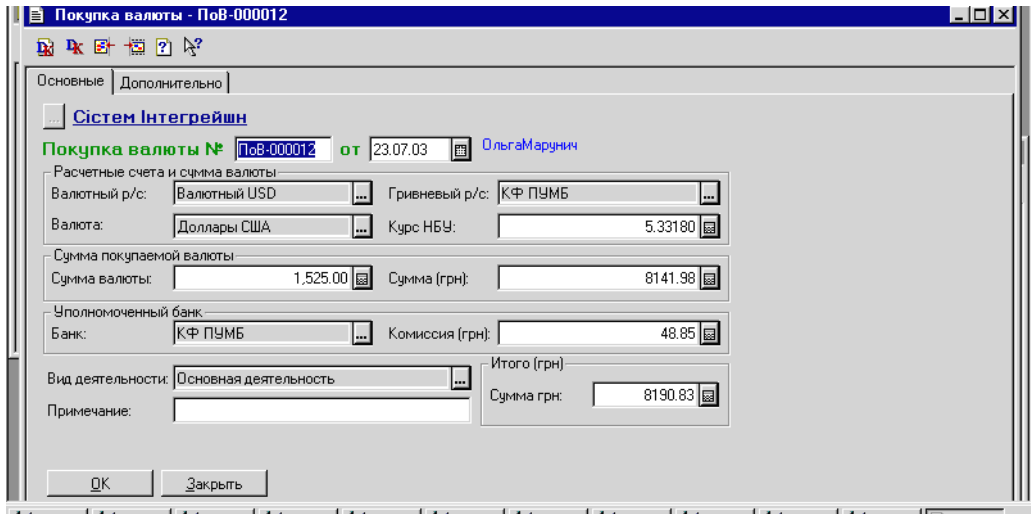

Рисунок 4 — "Купівля валюти"

У поле "Сума валюти" необхідно внести суму валюти, що купується, а в поле "Сума (грн.)" ввести суму гривень, яка витрачається тільки на покупку валюти, розраховану за курсом торгів. Доцільно також вибрати з довідника "Контрагенти" банк, що буде здійснювати покупку валюти, і ввести суму комісійних банку. Загальна сума (у гривнях) буде розрахована автоматично. На закладці "Додатково" необхідно вказати рахунка витрат і види витрат для формування бухгалтерських проводок по комісійним банку, по відсотку в Пенсійний фонд, по різниці між балансовою вартістю і курсом НБУ, а також вид валових витрат по покупці валюти і Пенсійному фондові. При проведенні документа буде формуватися комплекс бухгалтерських проводок: оприбутковується на субрахунок 312 "Валютний розрахунковий рахунок" куплена валюта зі списанням її гривневого еквівалента із субрахунку 333, списуються на витрати комісійні банку, нараховується відсоток у Пенсійний фонд у кореспонденції із субрахунком 333. На субрахунку 333 утвориться різниця між курсом НБУ (по якому прибуткується валюта на субрахунку 312) і курсом НБУ (по якому витрачається гривня на покупку). Ця фактично різниця між балансовою вартістю валюти і курсом НБУ списується із субрахунку 333 на витрати або доходи. У податковому обліку на позабалансовому рахунку "ВЛ" прибуткується балансова вартість валюти, нараховуються валові витрати по комісійним банку і по відрахуваннях у Пенсійний фонд.

## *Оприбуткування імпортних ТМЦ*

Для оприбуткування активів і запасів, що здобуваються за іноземну валюту в нерезидентів і ввезених по вантажній митній декларації, у програмі «1С Бухгалтерія» є. Типова конфігурація для України" використовується документ "Прибуткова накладна" (рисунок 5).

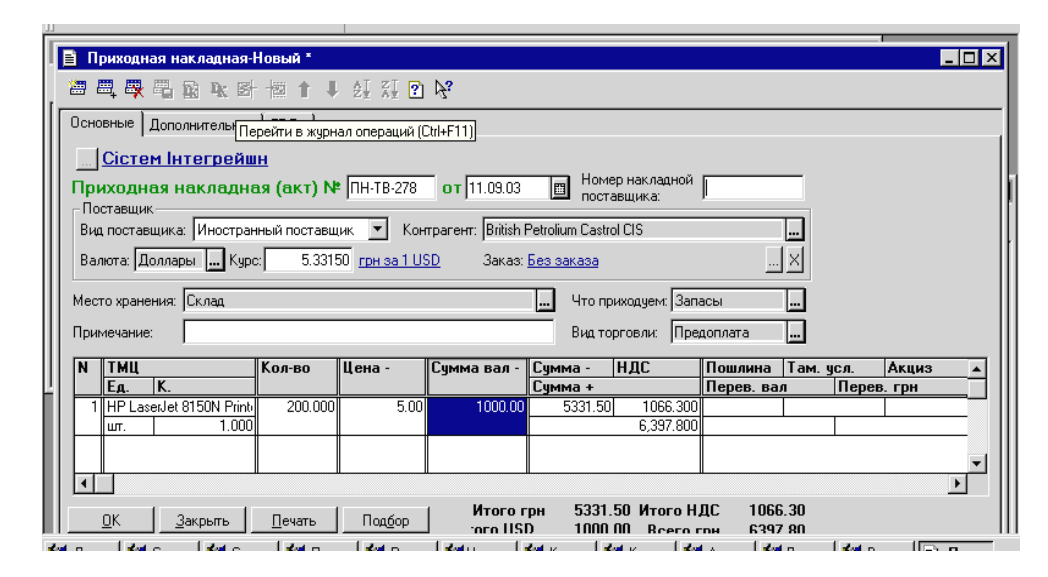

Рисунок 5 — "Прибуткова накладна"

Але заповнення цього документа при реєстрації валютних операцій має певні відмінності. У полі "Вид постачальника" необхідно вибрати "Іноземний постачальник", а в полі "Валюта" вибрати валюту, відмінну від гривни. Необхідно звернути увагу на особливість режиму "Уведення на підставі": якщо "Прибуткова накладна" – не перший документ у ланцюжку документів, тобто якщо в полі "Замовлення" зазначений який-небудь документ (договір, рахунок вхідний), вид валюти буде визначатися валютою документа-замовлення і змінити його в документі "Прибуткова накладна" буде неможливо.

Якщо ж "Прибуткова накладна" формується "Без замовлення", тобто сама є замовленням (першим документом у ланцюжку), то наступні документи, що вводяться на її підставі, успадкують той вид валюти, то доцільно вказати в полі "Валюта". У тім документі, що буде замовленням для наступних документів, іноземну валюту потрібно вказувати правильно.

Екранна форма документу зміниться – з'явиться закладка, а на закладці "Додатково" втратить активність, реквізит "Через підзвітну особу". Курс НБУ автоматично вибирається з довідника "Валюти". Зміна курсу валюти, що введеться в поле "Курс", не збережеться в історії курсів валют, тому доцільніше буде ввести нове значення курсу в довідник валют перед початком роботи. Таблична частина документа теж зміниться – з'являться нові стовпчики ("Мито", "Там. усл."). У них будуть автоматично розподілені суми з ВМД, що повинні бути віднесені на собівартість придбаного товару. Ціни на товар вказуються у валюті і при оприбуткуванні на рахунок обліку ТМЦ перераховуються в гривни за курсом НБУ, встановленому в шапці накладної. Якщо по постачанню була зроблена передплата, то ТМЦ автоматично будуть оприбутковані за курсом передоплати. На закладці "ГТД", після введення в табличну частину товару яких оприбутковується, необхідно ввести дані з вантажної митної декларації. У розділі "Митниці" довідника "Контрагенти" вибирається митниця, вказується рахунок розрахунків з митницею і замовлення. Також необхідно заповнити поле із сумою мита, митних послуг і акцизного збору. У групі реквізитів "Перевезення до границі" вибирається організації-перевізника товару до границі, документпідстава (замовлення), рахунок взаєморозрахунків, валюту взаєморозрахунків, курс валюти і суму у валюті і перелічену в гривни. В міру введення інформації, буде автоматично розраховуватися ПДВ на додаткові витрати і заноситися в поле "ПДВ.

Після введення кожної з перерахованих вище сум ВМД на екрані буде з'являтися повідомлення "Зазначена сума відрізняється від підсумкової по табличній частині. Розподілити додаткові витрати?". При позитивній відповіді суми розподіляються в табличної частини по товарах пропорційно їхньої вартості і при проведенні документа будуть включені в собівартість товарів, які оприбутковуються.

Формована документом господарська операція містить звичайні проводки по розрахунках з постачальником, оприбуткуванню товару, а також ряд проводок по відображенню розрахунків з митницею і перевізником.

Продаж товару на експорт не має таких особливостей, виконується документом "Видаткова накладна", тільки в полі "Валюта" документа і / або замовлення потрібно вказати іноземну валюту і ціни вводити у валюті.

#### *Закриття періоду. Курсові різниці.*

Визначення курсових різниць у бухгалтерському обліку (на дату балансу) здійснюється документом "Переоцінка валют", що вводиться командами "Документи – Валютні операції -> Переоцінка валют" або "Журнали – Валютні операції – Переоцінка валют" (рисунок 6).

Для відображення курсових різниць в податковому обліку в документі слід відмітити прапорцем "Робити проводки за валовими доходами та витратами". Суми курсових різниць обліковуються проводками на позабалансових рахунках "ВД" та "ВВ". Одночасно формується проводка по переоцінці валюти на рахунку "ВЛ".

В бухгалтерському обліку здійснюється переоцінка всіх бухгалтерських рахунків і субрахунків з ознакою валютного рахунка. Переоцінка проводиться окремо по всіх об'єктах аналітичного обліку і по кожній валюті – по курсу НБУ на дату балансу, взятому із довідника "Валюти". Для тих субрахунків, які будуть введені в табличну частину документу. Курсова різниця буде вважатись не операційною. А для всіх інших – операційною. Якщо вказати в таблиці номер рахунку. То будуть оброблені всі субрахунки цього рахунка.

Перед проведенням документа "Переоцінка валют", доцільно в меню "Сервіс - > індивідуальна настройка" в полі "Детальність коментарів" встановити значення "3: Максимальна". Тоді в табло коментарів буде виведена сама детальна інформація про дії, які були зроблені над документом.

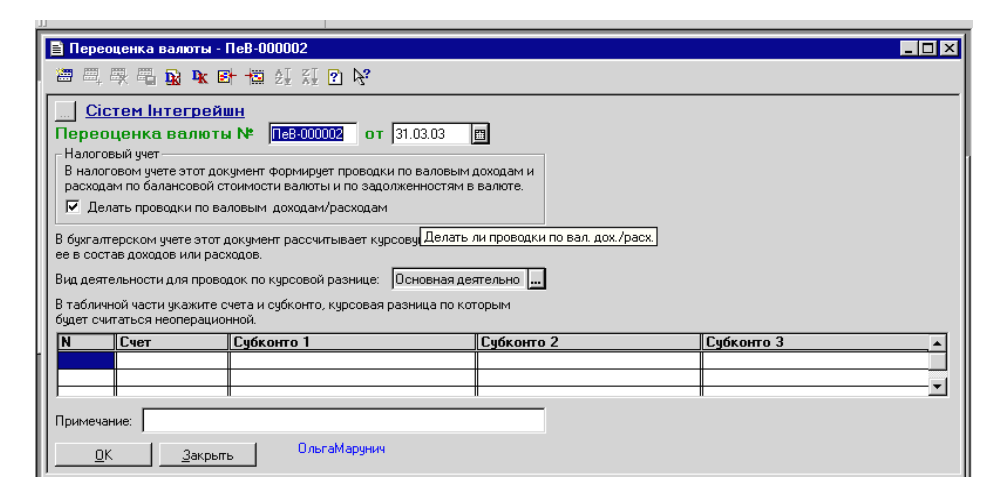

Рисунок 6 — Переоцінка валюти

При цьому для створення розвинутого інформаційного забезпечення та чіткого відображення повного циклу зовнішньоторговельної операції, на нашу думку, доцільно складати в автоматизованому режимі "Облікову картку експортної-імпортної операції", яка може буде надійним та достовірним інформаційним забезпеченням оперативної комплексної системи внутрішнього контролю на підприємствах, що здійснюють зовнішню торгівлю. Автоматизоване ведення облікових карток дозволяє створювати відповідні картотеки за різними ознаками: експорт, імпорт, експорт та імпорт на умовах відстрочення платежу. При цьому доцільно розподіляти картки на ті, за якими повністю виконані умови контрактів та ті, які підлягають виконанню.

Побудована картотека таким чином дає повну інформацію про зовнішньоторговельні угоди, а саме угоди за експортом та імпортом на умовах відстрочення платежу і відстрочення поставки, виконання, яких незавершене на кінець звітного кварталу. Зміст облікових карток, що згруповані у певній картотеці дасть змогу в автоматизованому режимі створювати відповідний звітний документ - "Декларацію про валютні цінності, доходи та майно, які належать резиденту України і знаходяться за її межами".

Для вирішення оперативних завдань бухгалтерського обліку, на нашу думку, також доцільно скористатися можливостями програми Excel – додаток пакета MS Offce. Ця програма становить собою електронні таблиці, що дають можливість автоматично здійснювати різноманітні розрахунки, а також забезпечує зв'язок між даними різних документів, створених вами в Excel (електронних таблиць), що може полегшити роботу. Достатньо буде ввести дані до програми або перекопіювати з інших програм і запрограмовані підрахунки машина зробить сама. Ще одна перевага – розрахунки.

Тривалість перебування товарів на складі впливає не тільки на розмір додаткових витрат, але змінює і собівартість реалізованих товарів.

Для реалізації контролю зовнішньоекономічної діяльності як функцій управління необхідно на підприємстві визначити структурні підрозділи, їх завдання, регламентувати процеси контролю та аналізу, технологію цих процесів на ЕОМ та роботу самого апарату.

Три рівня управління забезпечують весь комплекс проблем з бухгалтерського обліку, контролю і аналізу діяльності підприємства.

АРМ бухгалтера першого рівня призначено для формування і підготовки первинних документів, обробки і використання інформації, що формується на місцях виникнення інформації.

АРМ бухгалтера другого рівня дає можливість проводити контроль первинної інформації, розв′язувати у діалоговому режимі регламентовані завдання з кожної ділянки обліку.

АРМ бухгалтера третього рівня призначено для проведення аналізу роботи структурних підрозділів підприємства в цілому, узагальнення зведених даних, складання звітності, здійснення контролю за використанням трудових, матеріальних і фінансових ресурсів.

Для створення розвинутого інформаційного забезпечення та чіткого відображення повного циклу зовнішньоекономічних операцій розроблена структурна схема комп'ютерної програми синтетичного і аналітичного обліку для відображення договірних зобов'язань та прав контрагентів та характеристика вимог до неї (таблиця 1, рисунок 7).

Таблиця 1 – Програмне забезпечення бухгалтерського обліку зобов'язань за експортно-імпортними операціями

| Вимоги до<br>програмного<br>забезпечення | Складі вимог<br>програмного<br>забезпечення     | Характеристика вимог програмного забезпечення                                                                                                    |
|------------------------------------------|-------------------------------------------------|----------------------------------------------------------------------------------------------------|
| Функціональ-<br>ність                    | Ажур                                            | Можливість розраховувати підсумки за рахунками<br>бухгалтерського обліку (обороти, залишки) на будь-<br>який момент часу при довільній кількості введених<br>операцій |
|                                          | Аналітичний облік                               | Можливість вести аналітичний облік у таких розрізах<br>і з таким рівнем деталізації, як цього вимагають потреби<br>управління                                         |
|                                          | Кількісний облік                                | Можливість<br>обліку у<br>ведення<br>натуральному<br>вимірнику                                                                                                    |
|                                          | Валютний облік                                  | Облік у валютах, що відрізняються від базової (основної)<br>валюти                                                                                                    |
|                                          | Ведення журналу<br>операцій                     | Здатність вводити та накопичувати всі господарські<br>операції, що відображають всю діяльність підприємства                                                           |
|                                          | Гнучкість                                       | Можливість пристосувати програму до особливостей<br>конкретного підприємства та змін у законодавстві                                                                  |
| Технічність                              | Невибагливість до<br>апаратного<br>забезпечення | Можливість ефективно працювати на комп'ютерах із<br>середніми технічними характеристиками                                                                             |
|                                          | Редактор документів                             | Вбудовані<br>$\, {\bf B}$<br>програму<br>засоби<br>створення<br>коригування<br>форм<br>документів,<br>первинних<br>розрахунків та звітів                              |
|                                          | Експорт-імпорт<br>даних                         | Можливість обмінюватися даними з іншими програмами<br>та пристроями (касовими апаратами, сканерами штрих-<br>кодів)                                                   |
|                                          | Робота в мережах                                | Здатність працювати на кількох комп'ютерах із<br>поєднанням даних за допомогою комп'ютерної мережі                                                                    |
|                                          | Захист інформації                               | Забезпечення кодування інформації та обмеження доступу<br>за допомогою системних паролів                                                                              |
|                                          | Архів документів                                | Вбудовані засоби архівації даних з можливістю швидкого<br>відновлення даних                                                                                           |
| Комерційність                            | Ціна                                            | Прийнятна для підприємства ціна програмного<br>забезпечення та його супровіду                                                                                         |
|                                          | Супровід                                        | Послуги з навчання користувачів, оперативні консультації,<br>оновлення програмного забезпечення                                                                       |
|                                          | Документація                                    | Якісна детальна друкована документація для програм                                                                                                    |
| Ергономіцність                           | Інтерфейс<br>користувача                        | Зручні та нешкідливі для здоров'я користувача засоби<br>забезпечення діалогу "людина-комп'ютер"                                                                       |

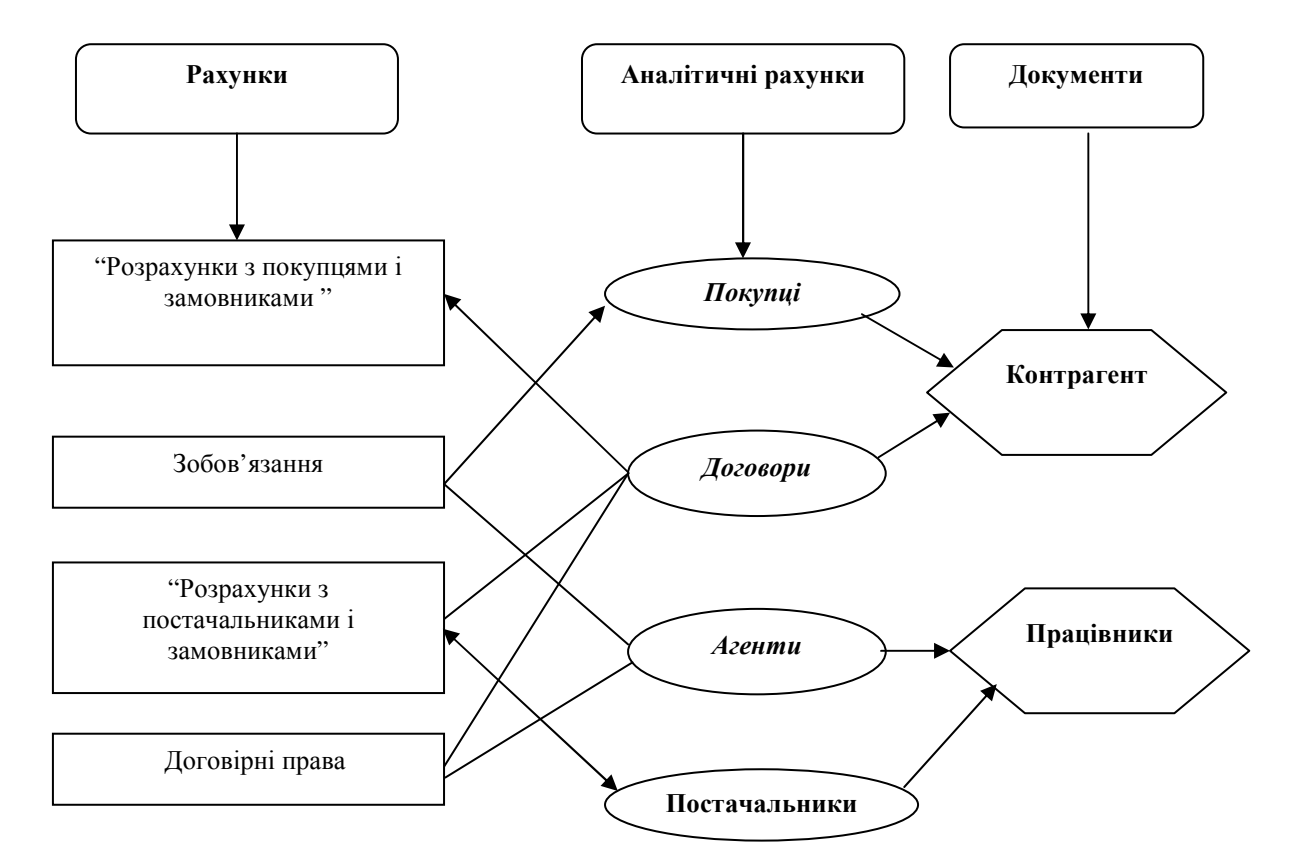

Рисунок 7 — Структура обліку відображення зобов'язань за експортно-імпортними операціями

Створення та використання автоматизованої оперативної комплексної системи внутрішнього контролю дає змогу наповнити традиційні контрольні методики новим економічним змістом.

**Висновок та перспективи подальшого дослідження.** Для створення розвинутого інформаційного забезпечення та чіткого відображення повного циклу зовнішньоторговельної операції доцільно складати в автоматизованому режимі "Облікову картку експортної-імпортної операції", яка може буде надійним та достовірним інформаційним забезпеченням оперативної комплексної системи внутрішнього контролю на підприємствах, що здійснюють зовнішню торгівлю. Автоматизоване ведення облікових карток дозволяє створювати відповідні картотеки за різними ознаками: експорт, імпорт, експорт та імпорт на умовах відстрочення платежу. При цьому, доцільно розподіляти картки на ті, за якими повністю виконані умови контрактів та ті, які підлягають виконанню. Побудована картотека таким чином дає повну інформацію про зовнішньоторговельні угоди, а саме угоди за експортом та імпортом на умовах відстрочення платежу і відстрочення поставки, виконання, яких незавершене на кінець звітного кварталу. Зміст облікових карток, що згруповані у певній картотеці дасть змогу в автоматизованому режимі створювати відповідний звітний документ – "Декларацію про валютні цінності, доходи та майно, які належать резиденту України, які знаходяться за її межами". Для більш детального і перспективного обліку розрахунків зовнішньо торгівельних операцій у програмі «1С Бухгалтерія: 8.1 та 8.8 необхідно розглянути в майбутніх наукових працях.

#### *Бібліографічний список використаної літератури*

1. Україна. Закони. Про зовнішньоекономічну діяльність: закон України від 16.04.1991 р. № 959- Х11 зі змінами та доповненнями.// Відомості Верховної Ради України. — 1991.

2. Україна. Закони. Про єдиний митний тариф: закон України від 05.02.1992 р. № 2097-Xll із змінами і доповненнями // Відомості Верховної Ради України. — 1992.

3. Україна. Закони. Про регулювання товарообмінних (бартерних) операцій у галузі зовнішньоекономічної діяльності: закон України від 23.12.98 р. № 351-XIV, зі змінами та доповненнями // Відомості Верховної Ради України. — 1998.

4. Клименко О.В. Інформаційні системи і технології в обліку: навч. посібник / О.В. Клименко. — К.: Центр учбової літератури, 2008. — 320 с.

5. Волкова І.А. Облік зовнішньоекономічної діяльності: навч. посібник / І.А. Волкова. — ЦУЛ.  $2008. - 248$  c.

## *Надійшла до редакції 26.04.2013 р.*

Вісник СевНТУ: зб. наук. пр. Вип. 138/2013. Серія: Економіка і фінанси. — Севастополь, 2013.

# **Саченок Л.И., Кульков Ю.А., Никитина А.П. Учет валютных операций в условиях функционирования информационных систем и пути его усовершенствования**

Рассмотренная организация и методика учета расчетов монетарных и немонетарных статей внешнеэкономических операций в условиях функционирования информационных систем на базе ПЕОМ.

**Ключевые слова:** внешнеэкономические операции, "1:С Бухгалтерия", экспорт, импорт, монетарные статьи, курсовые разницы, курсы валют.

# **Sachenok L.I., Kul'kov Y.A., Nikitina A.P. Accounting for the export-import operations under the conditions of information systems functioning and ways to improve it**

Considered and substantiated are the organization and method for accounting monetary and non monetary items in terms of information systems based on the PC.

**Keywords:** foreign trade operations, "1: On Accounting", exports, imports, monetary items, foreign exchange, currency exchange rates.